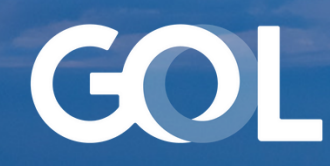

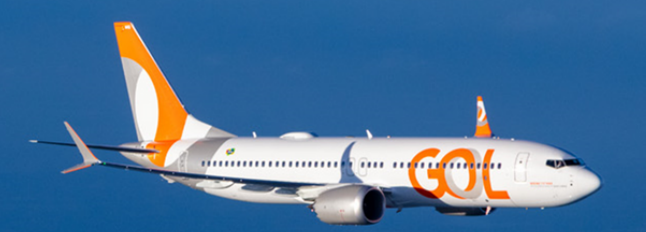

## Material de Apoio MAR 2024

# Regras de Negócio Sabre DCP

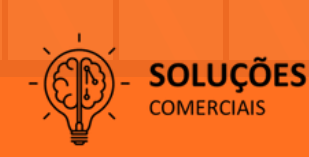

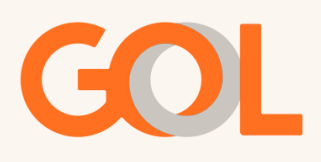

### **Sumário**

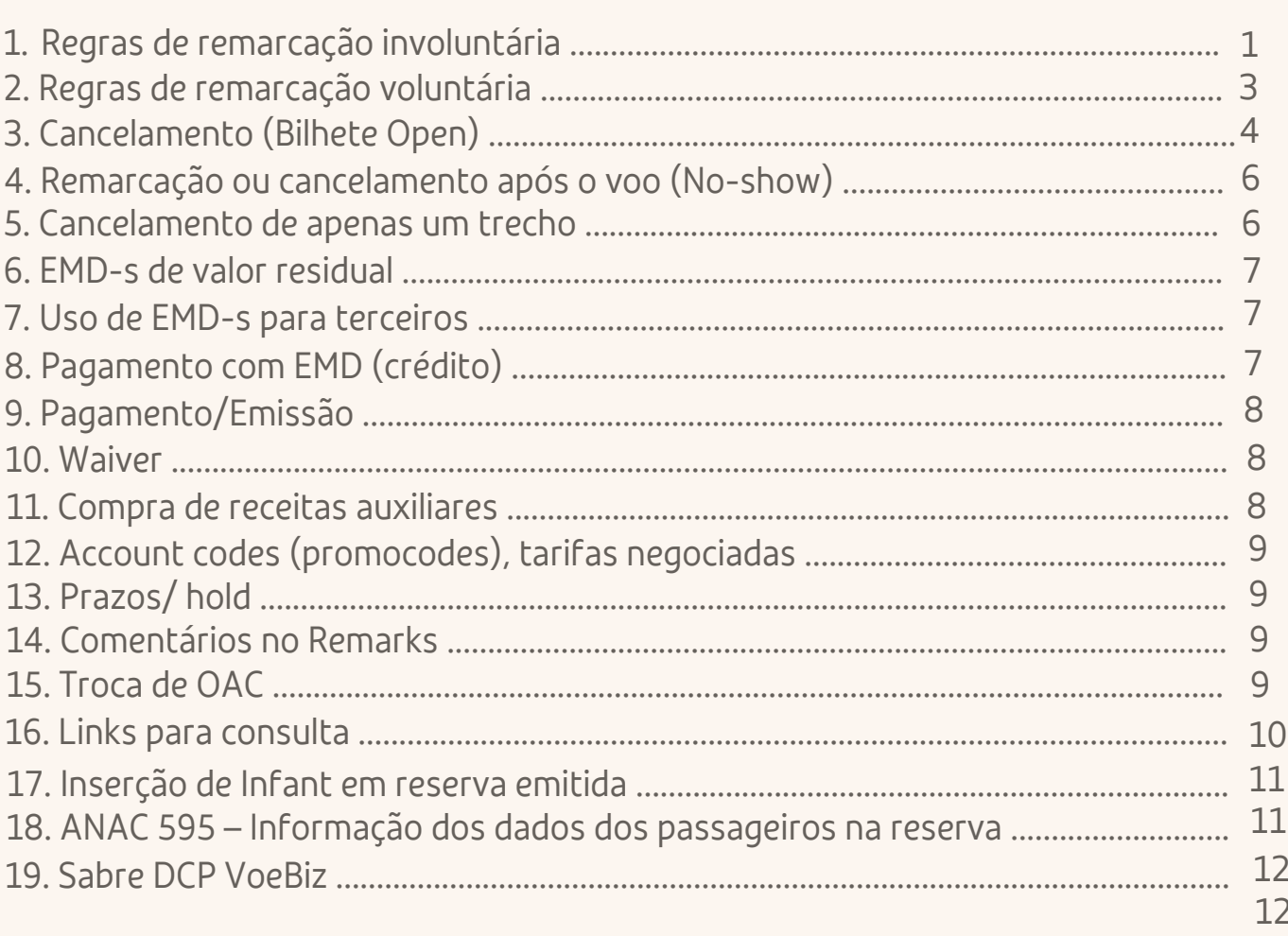

Importante: Esse material não se aplica para reservas de grupos.

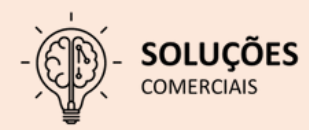

<span id="page-2-0"></span>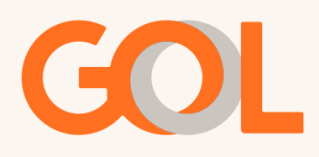

#### **Regra de negócio: DCP**

Esse documento tem como objetivo informar as regras para utilização do Sabre modo DCP, com isso, o agente de viagem fica ciente de que qualquer ação fora da regra descrita nesse documento, estará passiva a cobrança de penalidade conforme auditoria a ser realizada.

No acesso liberado as agências no Sabre DCP, não está liberado qualquer modificação/criação/remarcação em reservas de grupos. Reservas de grupos, serão tratadas em uma ferramenta específica.

#### 1. Regras de remarcação Involuntária:

#### Voos que sofreram alteração/acomodação por parte da companhia:

Para todos os voos que sofreram alteração ou cancelamento por parte da GOL, os PNR impactados terão os novos voos em status WK ou WK/SC. Nesses casos seguir com a validação dos voos no campo "Alterar/Status Seg". O sistema revalidará automaticamente o VCR/Bilhete. Caso não tenha sido dada uma sugestão de voo ou caso o cliente não aceite o voo ofertado, poderá ser efetuada a remarcação pelo fluxo involuntário, observando os procedimentos estabelecidos pela GOL no documento específico "Regras e Procedimentos para Remarcação Involuntária", localizado em Ícone Agências>Suporte Comercial>Regras de Negócio e Política>Regras e Procedimentos para Remarcação Involuntária.

#### Quando a remarcação involuntária é aplicável?

Conforme a ANAC400, clientes que sofreram acomodação de voos superior a 30 minutos em voo doméstico e 1 hora em voo internacional, é permitida remarcação sem custo pelo fluxo "Involuntário", respeitando a validade do bilhete, sendo passível de cobranças caso a nova data não respeite esse item.

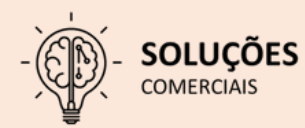

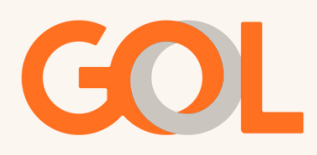

Recomendamos que a nova data seja próxima a data o voo original e se mantenha a sazonalidade de baixa ou alta temporada, o sistema libera até 330 dias à frente do dia da busca, reforçamos que a nova remarcação deve estar dentro da validade do bilhete, ou seja se tem um bilhete válido até o mês de dezembro de 2022, a remarcação deve ser realizada até este mês, caso não seja cumprida é passível de geração de cobranças (ADM).

Se a acomodação feita pela companhia for inferior ao tempo mencionado, esta deverá seguir a remarcação pelo fluxo "Voluntário", sujeito a diferença tarifaria e cobrança de multas.

Reitinerações não são permitidas, exceto em casos involuntários que seja necessário realizar a troca de aeroporto na mesma cidade entre as bases relacionadas abaixo:

- São Paulo: GRU / VCP / CGH
- Rio de Janeiro: GIG / SDU
- Rio Grande do Sul: POA / CXJ
- Paraná: LDB / MGF / CWB e IGU / CAC
- Santa Catarina: FLN / NVT / JOI
- Argentina: (EZE/AEP)

A GOL não oferecerá facilidades de transporte para as mudanças de aeroportos ficando o cliente responsável pelo custo e meios de chegar até o Aeroporto de origem.

IMPORTANTE: Para remarcação involuntária, caso tenha ocorrido acomodação no voo, o cliente terá direito apenas 1 (uma) alteração sem custo, se desejar fazer novas remarcações seguirá conforme regra tarifaria no fluxo de remarcação voluntária.

<span id="page-4-0"></span>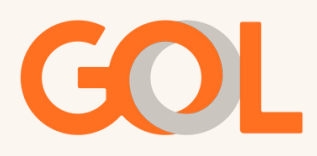

#### 2. Regras de remarcação Voluntária:

Para casos de alteração voluntária, deve ser realizada a reemissão do ticket, respeitando as penalidades conforme as regras tarifárias contratadas no ato da emissão original. É possível fazer a alteração da reserva, reemitir o bilhete para uma tarifa superior ou inferior à originalmente contratada.

Em caso de valor superior, além da taxa de remarcação, deve ser paga a diferença tarifária. Utilizar as formas de pagamento aceitas de acordo com a regra de negócio do segmento. E em caso de troco o valor residual pode ser mantido em EMD-S valor residual (EMD-S Residual Value). Pelo DCP Sabre não é permitido o rembolso do valor residual.

No caso de reitineração em remarcação voluntária o novo voo pode ser alterado para qualquer temporada (baixa ou alta), nacional ou internacional, seguindo a regra tarifaria e sujeito à aplicação de devidas penalidades e diferença tarifária.

Importante: Caso a forma do pagamento original tenha sido faturada, não é possível gerar EMD-S, pelo DCP, portanto, se houver uma alteração voluntária com residual a ser devolvido, o procedimento deverá ser efetuado pelo site B2B.

RECEITAS AUXILIARES: Ao realizar qualquer tipo de troca de voo, seja voluntária ou involuntária, inclusive em casos de mudança do número do voo, será necessário vender novamente o Ancillary/serviço e associar o EMD para este novo bilhete.

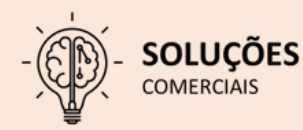

<span id="page-5-0"></span>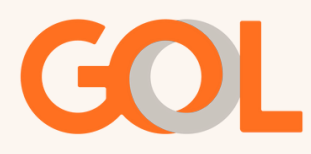

#### 3. Cancelamento (Bilhete Open):

Ao realizar um cancelamento o cliente terá as seguintes opções:

Bilhete com Status Open: Poderão realizar o cancelamento dos voos no campo "itinerário" e deixar os bilhetes em aberto. Os números dos bilhetes devem ser anotados para futuras remarcações. Esses bilhetes terão como prazo de validade 12 meses (para voar ou pedir reembolso) a contar da data da emissão. As penalidades e diferença tarifária, quando aplicáveis, serão cobradas no momento da remarcação ou cancelamento do bilhete, conforme regra tarifária.

IMPORTANTE: Para solicitação de reembolso ou remarcação de bilhete OPEN (mesmo que o itinerário não esteja mais no PNR) após a data de embarque do primeiro voo, será cobrado a taxa de No-Show por trecho. Consulte as regras tarifárias.

Cancelamento com crédito EMDs: No DCP é permitido efetuar o cancelamento e manter o valor em EMDs, desde que a forma de pagamento tenha sido efetuado com cartão. No site B2B permite deixar o valor em EMDs independente da forma de pagamento.

A validade do crédito é de 12 meses a contar da data da criação.

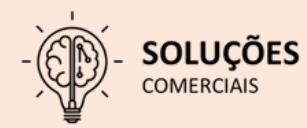

<span id="page-6-0"></span>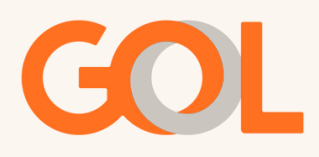

Cancelamento e reembolso forma original de pagamento: Solicitações de cancelamento seguido de reembolso deverão ser realizadas pelo portal B2B. O reembolso está sujeito penalidades conforme regra tarifaria adquirida.

Importante: Não é permitido solicitação de reembolso direto na ferramenta Sabre DCP, Reembolsos solicitados por essa aplicação estarão sujeitos a cobrança de ADM.

#### \* Importante: A partir do dia 01/04/2024 não será permitido efetuar o estorno VOID pelo DCP.

O VOID deve ser efetuado pelo site B2B. O VOID se aplica quando o cancelamento é feito no mesmo dia da compra para voos com ADVP (antecedência de compra) maior que 7 dias. Caso o ADVP seja inferior a 7 dias serão cobradas as taxas e multas aplicáveis para a família de tarifa. OBS: Se o ADVP for inferior a 7 dias é possível manter o valor em saldo residual EMD-s, onde nãoserá aplicada a multa para reembolso.

Cancelamento dentro das 24 horas da compra: Solicitação de cancelamento de reservas emitidas dentro das 24 horas da compra com antecedência maior que 07 dias da data do voo deve ser realizada pelo portal B2B. O prazo de reembolso é de até 07 dias corridos, conforme a ANAC400.

#### 4. Remarcação ou cancelamento após o voo (No-show):

#### Regra para voos Doméstico ou Internacionais:

A taxa de remarcação ou cancelamento após o voo (no-show) passa a ser recolhida/cobrada quando realizada a remarcação ou reembolso do bilhete e seguirão com as taxas conforme a data de remarcação ou reembolso:

• Se a remarcação ou reembolso do bilhete ocorrer antes da data do primeiro voo, o sistema irá cobrar como uma taxa de remarcação ou cancelamento antes do voo.

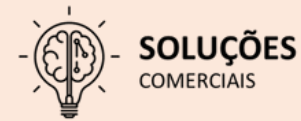

<span id="page-7-0"></span>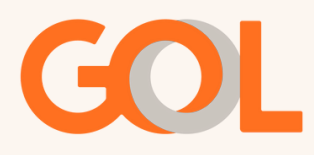

• Remarcações ou reembolsos que ocorrerem após a data de embarque do primeiro voo, o sistema irá cobrar como uma taxa de remarcação ou cancelamento após o voo (no-show). Respeitando a regra tarifaria.

5. Cancelamento do voo de ida mantendo a volta para bilhetes ida e volta obrigatório:

Para atender a Resolução 400 da ANAC, Capitúlo II, Seção I, Art.19: Em caso de necessidade de cancelamento do trecho de ida mantendo o trecho de volta, o agente de viagem deverá seguir as orientações:

✓ O procedimento deve ser feito antes do horário de partida do voo de ida. Exemplo: Horário do embarque: 10h00 cliente pode cancelar a ida (R400) e será cobrada a taxa de cancelamento até às 10h00, mantendo o trecho de volta sem cobrança.

✓ Taxas para o voo cancelado deverão ser aplicadas de acordo com a regra de família de tarifas adquirida para o voo cancelado e não será aplicada nenhuma taxa ou multa para o voo mantido. (Lembrando que se trata de tarifa com restrição ida e volta obrigatória, portanto o valor a ser reembolsado será correspondente à taxa de embarque).

✓ Se o cliente solicitar o cancelamento do voo de Ida e manter o voo de volta, certifique-se que o voo de ida foi cancelado corretamente para que o voo de volta não seja cancelado automaticamente.

Importante: Caso haja algum valor para reembolso além da taxa de embarque, o procedimento não poderá ser realizado via DCP. Neste caso entrar em contato com a CRC.

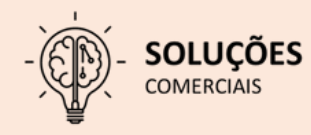

<span id="page-8-0"></span>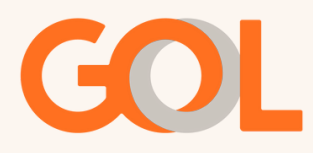

✓ Confirmar os dados de segurança da informação: nome do passageiro, data e trecho;

✓ Se houver mais de um cliente na reserva e o cancelamento não for para todos os passageiros realize a divisão do PNR antes de seguir com a alteração;

✓ Verificar a família de tarifas dos trechos existentes, analisar as regras e verificar as restrições para a solicitação.

✓ Informar as regras da tarifa vigente para ao Cliente;

#### 6. EMD-s de valor residual:

O crédito terá validade de 12 meses a contar da data da criação e poderá ser utilizado como forma de pagamento para outro passageiro (somente via DCP), ou para o mesmo passageiro pelo site B2B ou DCP.

#### 7. Uso de EMD-s para terceiros:

No DCP com o crédito em EMD-s é possível emitir passagens para outro passageiro que não o original do crédito gerado.

#### 8. Pagamento com EMD-s (crédito):

Será possível emissão de uma reserva usando como forma de pagamento o EMD-s, caso haja diferença entre o valor de EMD-s e o valor a pagar, o sistema irá cobrar a diferença tarifária com as formas de pagamento disponíveis. Caso tenha sobra, essa deverá ser mantida em um novo número de EMD-s desde que o pagamento da reserva original tenha sido cartão de crédito.

Observação: Somente é permitido utilizar 1(um) EMD-s por passageiro. Caso haja sobra, esta deverá ser mantida em 1 (um) EMD-s residual e então utilizá-lo para o pagamento para outro passageiro na reserva.

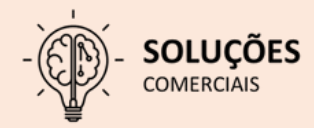

<span id="page-9-0"></span>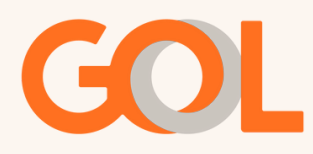

IMPORTANTE: Pelo DCP não é possível gerar saldo residual em EMD-s caso a forma de pagamento original tenha sido faturado.

Observação: No site B2B é possível manter o valor em EMD-s independente da forma de pagamento original.

#### 9. Pagamento/Emissão:

Será possível criar reservas na ferramenta Sabre. As formas de pagamento que estão habilitadas no momento são: faturado, cartão de crédito, EMD-s e múltiplas formas (cartão + faturado). Para múltiplas formas de pagamento o sistema não está permitindo parcelamento.

Não é permitida a utilização de mais de 1(um) EMD-s para o mesmo passageiro na mesma reserva.

Importante: É de responsabilidade da agência efetuar o pagamento conforme a sua regra de negócio junto à companhia.

#### 10. Waiver

Na compra com EMD-s é permitida a utilização do (Waiver 08 - AE NOT APPLICABLE)" na tela 30. A aplicação de Waiver não é permitida em nenhum outro cenário, estando sujeito a auditoria.

#### 11. Compra de receitas auxiliares:

No Sabre está habilitada a funcionalidade de compra de outros serviços, tais como: Assento, bagagens extras, e Voe e Junto. Através da função Taxas/Serviços. Se após a compra dos serviços adicionais houver remarcação nas reservas, será necessário reassociar os serviços aos novos bilhetes ou efetuar um Exchange do EMD-a em casos de troca de rota. EX. GIG/REC direto foi alterado para voo com conexão. Seguir conforme fluxo no "Procedimento Sabre: Sabre" Importante: Lembrando que não é permitido o serviço Voe Junto em voos de conexão para passageiros de 8 a 15 anos. A ferramenta não tem restrição para tal regra, é de responsabilidade da agência se atentar a política do serviço adquirido.

<span id="page-10-0"></span>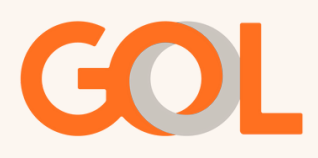

#### 12. Account codes (promocodes), tarifas negociadas:

Conforme informado no documento "Procedimentos Sabre – Sabre", no momento de busca do voo, para iniciar o fluxo da compra, será necessário inserir no campo "Código contábil" o promocode de uso da agencia (se houver) para que o sistema carregue o desconto. Na tela de precificação, item "Fare Base" categoria 25, poderá confirmar se o desconto foi aplicado corretamente. Após a emissão do bilhete não será possível incluir o promocode.

#### 13. Prazos/ hold:

Para seguir conforme os prazos abaixo, deverá seguir conforme procedimento enviado no "Procedimentos Sabre – Sabre".

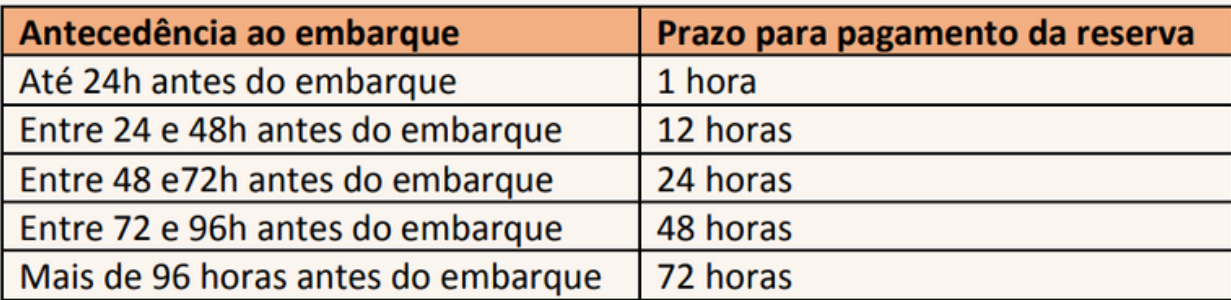

#### 14. Comentários no Remarks:

Sempre que fizer qualquer modificação ou inclusão na reserva, deverá inserir um comentário dentro no campo remark com a informação do que foi realizado no localizador.

#### 15. Troca de OAC:

Quando a agência tiver mais de uma OAC as tratativas deverão ser feitas na OAC correspondente. Para mudar de OAC, deverá seguir conforme indicado no documento "Procedimentos Sabre – Sabre".

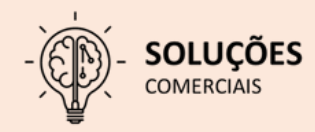

<span id="page-11-0"></span>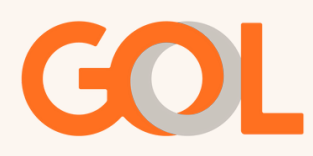

#### 16. Links para consulta:

- Consulte pela Fare Base[:](https://b2c.voegol.com.br/minhas-viagens/consulta-de-regras-tarifarias) [https://b2c.voegol.com.br/minhas-viagens/consulta](https://b2c.voegol.com.br/minhas-viagens/consulta-de-regras-tarifarias)[de-regras-tarifarias](https://b2c.voegol.com.br/minhas-viagens/consulta-de-regras-tarifarias)
- Regras Tarifárias: [https://www.voegol.com.br/tarifas](https://www.voegol.com.br/cancelamento-remarcacao-e-reembolso-de-voos)
- Política de [aplicação](https://www.voegol.com.br/agencias/suporte-comercial) de ADMs: https://static.voegol.com.br/voegol/2023-12-22/G3- \_General\_ADM\_Policy\_-\_Tkt\_and\_Booking\_-\_Site\_and\_BSP\_NOV2023\_- \_V\_Portugues.pdf#\_ga=2.214138775.1859319577.1709042388- 407221214.1709041779
- Consulte nossos materiais de Pronta Referência Emissão DCP: https://www.voegol.com.br/agencias/suporte-comercial

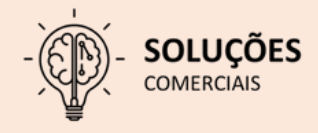

<span id="page-12-0"></span>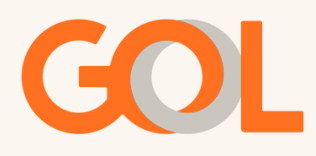

#### 17. Inserção de Infant em reserva emitida:

Atenção! Não é permitida a viagem aérea de recém-nascidos, mesmo com boa saúde, durante os sete dias posteriores ao nascimento.

Para SABRE todos os Passageiros tem Bilhete, mesmo sendo INFT, desta forma o Cliente também recebe a confirmação da reserva do INFT e o número do bilhete.

• Bebês de até 2 anos incompletos podem embarcar viajando no colo de um adulto responsável maior de 18 anos;

• Só é permitido um bebê de colo por cliente. Em caso de gêmeos, é preciso que haja dois adultos pagantes. Para mais informações, acesse o site da Agência [Nacional](https://nam10.safelinks.protection.outlook.com/?url=http%3A%2F%2Fwww.anac.gov.br%2F&data=05%7C01%7CYGKTRAMOS%40voegol.com.br%7C4e7f6c0440944761c54808dbd168b927%7C60fd783cfa484af79416f06a227cadf6%7C0%7C0%7C638334019937525975%7CUnknown%7CTWFpbGZsb3d8eyJWIjoiMC4wLjAwMDAiLCJQIjoiV2luMzIiLCJBTiI6Ik1haWwiLCJXVCI6Mn0%3D%7C3000%7C%7C%7C&sdata=aiVbRznZ6vwv5lPHcBsEiH9g%2BvE54BZVnpOsxqW8ikA%3D&reserved=0) de Aviação Civil [\(ANAC\);](https://nam10.safelinks.protection.outlook.com/?url=http%3A%2F%2Fwww.anac.gov.br%2F&data=05%7C01%7CYGKTRAMOS%40voegol.com.br%7C4e7f6c0440944761c54808dbd168b927%7C60fd783cfa484af79416f06a227cadf6%7C0%7C0%7C638334019937525975%7CUnknown%7CTWFpbGZsb3d8eyJWIjoiMC4wLjAwMDAiLCJQIjoiV2luMzIiLCJBTiI6Ik1haWwiLCJXVCI6Mn0%3D%7C3000%7C%7C%7C&sdata=aiVbRznZ6vwv5lPHcBsEiH9g%2BvE54BZVnpOsxqW8ikA%3D&reserved=0)

• A GOL não transporta crianças de 0 a 8 anos incompletos desacompanhadas de um responsável maior de 18 anos.

Pelo DCP (E-GOL) é possível realizar a emissão do adulto/INFANT na mesma resserva ou incluir o INFANT na reserva posteriormente.

18. ANAC 595 – Informação dos dados dos [passageiros](https://static.voegol.com.br/voegol/2023-03-13/ANAC_595_-_INFORMA%C3%87%C3%83O_DOS_DADOS_DO_PASSAGEIRO_NA_RESERVA..pdf#_ga=2.264137228.164280457.1701718955-1098404964.1696516032) na reserva:

Resolução 595 da ANAC:

Proposta em 11 de novembro de 2020 pela Agência Nacional de Aviação Civil, a Resolução nº 595/2020 informa que será obrigatório o preenchimento do CPF e dados de contato, como telefone e e-mail, de cada um dos passageiros.

No DCP GUI é permitido inserir os dados do passageiro no momento da emissão e/ou após a emissão.

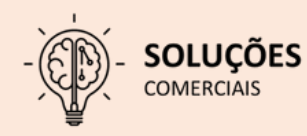

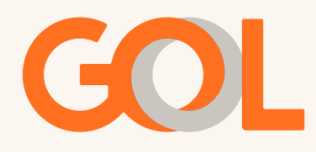

#### 19. Sabre DCP VoeBiz:

O que é [VoeBiz?](https://voebiz.smiles.com.br/home) É um programa de fidelidade exclusivo para [empresas.](https://voebiz.smiles.com.br/home)

No DCP GUI é [possível](https://voebiz.smiles.com.br/home) incluir o número do VoeBiz no PNR.

Para mais [informações](https://voebiz.smiles.com.br/home) acesse: <https://voebiz.smiles.com.br/home>

Importante: Lembramos que a GOL poderá emitir ADMs para qualquer tipo de irregularidade/uso indevido da ferramenta DCP

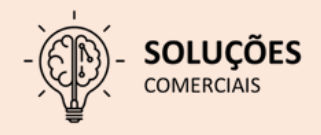

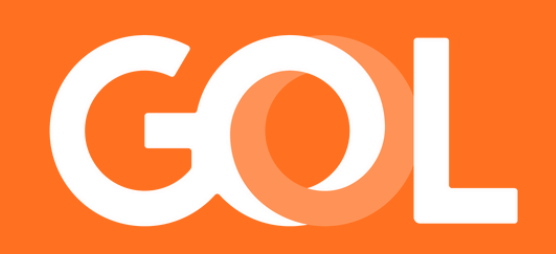